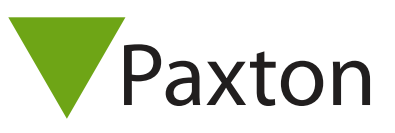

## Connecting a G-Prox II reader to Net2

## Overview

GProx II proximity readers are compatible with all Chubb , Verex and any other Wiegand Access Control Systems. The G-Prox™ II proximity readers can only be used with G-Prox<sup>™</sup> II access cards.

The reader tested had a 36 bit Wiegand output.

To set up a Wiegand filter to select the card number, you will need to use the Net2 Server configuration utility. Once completed, select the reader 'Token data fomat' in Net2 to 'Wiegand Custom'.

See AN1010 - Configuring custom Wiegand formats < http://paxton.info/990 > for more information

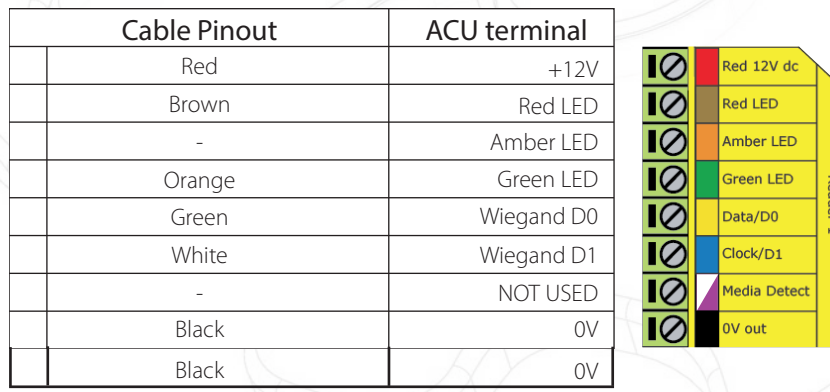

Ensure any unused wires are safely terminated.

To configure the LED setting, open the Net2 server configuration utility and on the 'General' tab, check the 'Display reader LED's in OEM style' box.

+49 (0) 251 2080 6900

**S** paxton.gmbh.support support@paxton-gmbh.de

+31 (0)76 3333 999

**8** paxton.benelux.support support@paxton-benelux.com

If the option is not available, please contact Technical support for further advice.

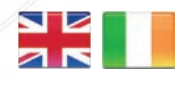

 $\leftarrow$  +44 (0)1273 811011 **S** paxton.support support@paxton.co.uk

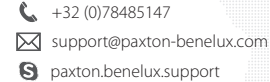

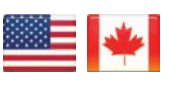

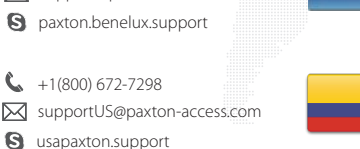

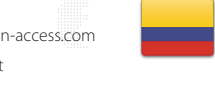

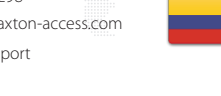

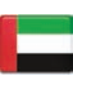

C. 8000 3570 3783 **a** paxton.support S support@paxtonaccess.ae

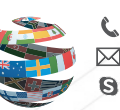

+44 (0)1273 811011 paxton.support Support@paxton.co.uk

 $\binom{1}{2}$  +11 5715088198

 $\mathfrak{C}$ 

soporte@paxton-access.com

**a** paxton.soporte

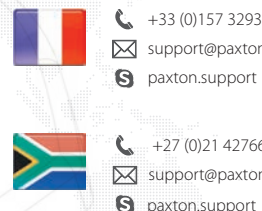

+33 (0)157 329356 support@paxtonaccess.fr

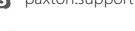

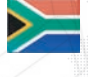

- $427 (0)21 4276691$ Support@paxtonaccess.co.za
- **9** paxton.support

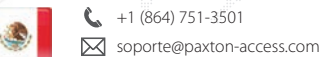

**Q** paxton.soporte

3rd Party

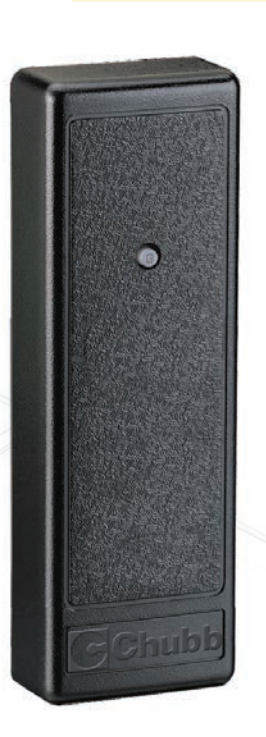